# **[Lisez-moi V3.00.115 – Octobre 2022](https://www.impact-emploi-association.fr/2022/10/14/lisez-moi-v3-00-115-octobre-2022/)**

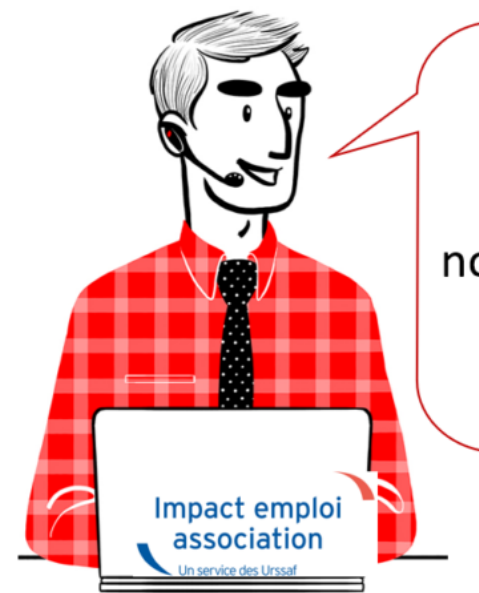

# V.3.00.115/14 octobre 2022

Voici les principales corrections et nouvelles fonctionnalités du logiciel à découvrir dans la version 3.00.115 d'Impact emploi association.

### **Sommaire :**

- [Informations importantes](#page--1-0)
- [Bulletin de salaire](#page--1-0)
- [Taux et barèmes](#page--1-0)
- [Extraction de données](#page--1-0)
- [Fiches à la une](#page--1-0)
- [Rappels](#page--1-0)

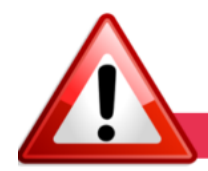

**INFORMATIONS IMPORTANTES** 

## **▶ Téléchargement de la mise à jour**

Merci de **fermer ou réduire toutes les fenêtres ouvertes sur votre poste de travail** *(fenêtre de messagerie, document PDF…)* **durant le téléchargement de la mise à jour et de son installation** car certains messages d'installation apparaissent sous ces fenêtres et ne seront donc pas visibles.

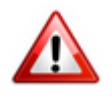

**Installation multiposte** : il convient de **fermer sur tous les postes toutes les fenêtres ouvertes** avant de télécharger et d'installer la mise à jour poste par poste.

Si vous n'arrivez pas à installer automatiquement la mise à jour, [suivez ce](https://impact-emploi.urssaf.fr/updates/version 3/MAJ20221014-1/MiseajourImpactEmploiv300115.exe) [lien permettant de télécharger la version à partir de votre navigateur](https://impact-emploi.urssaf.fr/updates/version 3/MAJ20221014-1/MiseajourImpactEmploiv300115.exe) [internet](https://impact-emploi.urssaf.fr/updates/version 3/MAJ20221014-1/MiseajourImpactEmploiv300115.exe).

### **▶CRM PAS**

C'est la période d'actualisation des taux PAS.

#### **Rappel** :

La récupération des taux PAS doit se faire mensuellement.

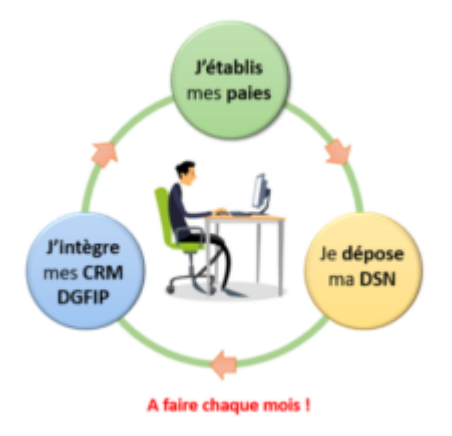

*Pour accéder à la gestion des flux PAS et procéder à l'intégration automatique des CRM, vous devez préalablement avoir réalisé toutes les étapes de la gestion des flux DSN jusqu'à l'onglet annule et remplace.*

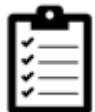

Dans Impact emploi, à partir de l'onglet **« Actions mensuelles/trimestrielles »**, choisissez *« Gestion des flux »* puis *« Prélèvement A la Source »*

La fenêtre *« Gestion des flux PAS »* s'affiche :

- Sélectionnez le **dossier** ainsi que le **mois de dépôt DSN** concerné
- Dans le volet *« Réception compte-rendu »*, cochez ensuite la ou les associations pour lesquelles vous souhaitez faire l'intégration automatique des CRM.
- Cliquez enfin sur le bouton *« Intégration automatique »*.

La fenêtre *« Gestion des flux PAS »* s'affiche :**Tous les taux ne sont pas toujours disponibles en même temp**s. Si c'est le cas, reproduire la démarche plusieurs fois.

La période de disponibilité des taux est du 23 au dernier du jour du mois.

Veuillez, avant de faire vos paies, vérifier que tous les taux sont remontés. **Vous devez visualiser autant de drapeaux verts que de SIRET déposés en DSN.**

[Fiche pratique : intégration automatique des CRM PAS](https://www.impact-emploi-association.fr/2019/02/28/procedure-dintegration-automatique-des-crm-nominatifs/)

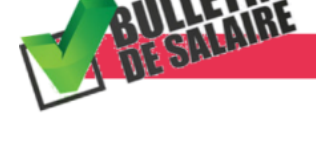

### **BULLETIN DE SALAIRE**

# ▶ **CCN ECLAT**

**Complément d'heures : la zone de saisie a été modifiée :**

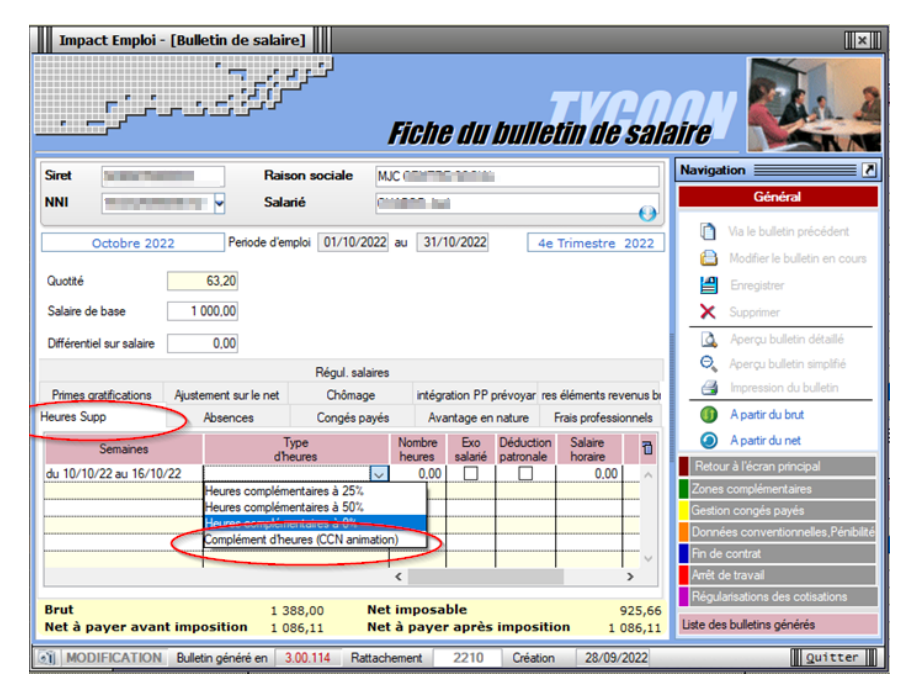

## **Valorisation de la Maitrise professionnelle :**

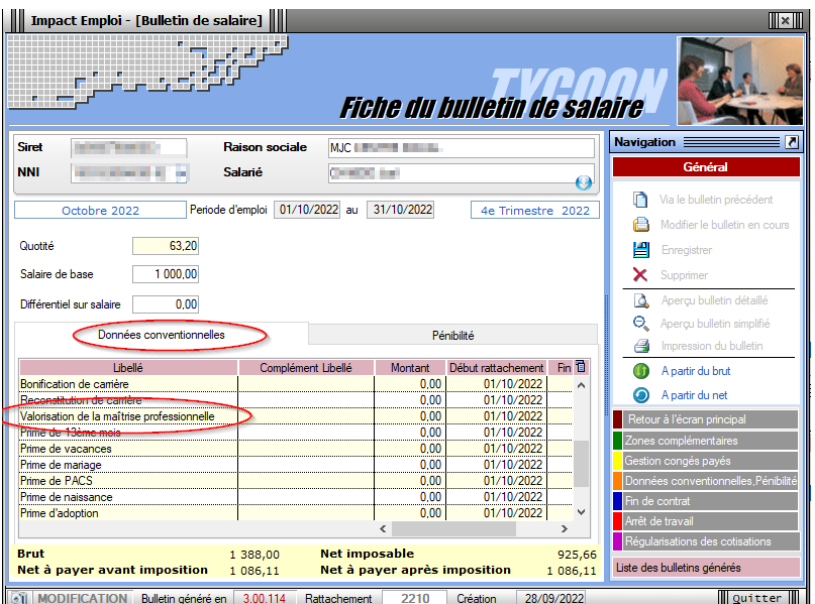

# **IJ prévoyance :**

Depuis le 1er janvier 2022, **les IJ prévoyances** versées pour les périodes d'arrêt postérieures au 31 décembre 2021 **sont pour parties soumises à charges sociales**.

En effet, le fait que l'employeur ait dorénavant à sa charge une partie du financement de la garantie incapacité entraîne une modification du régime social des indemnités prévoyance versées pour le salarié à compter du 91ème jour d'arrêt.

La saisie du taux de répartition PP dans l'onglet prévoyance a été modifié en ce sens.

Retrouver ici la [fiche pratique.](https://www.impact-emploi-association.fr/?p=2049)

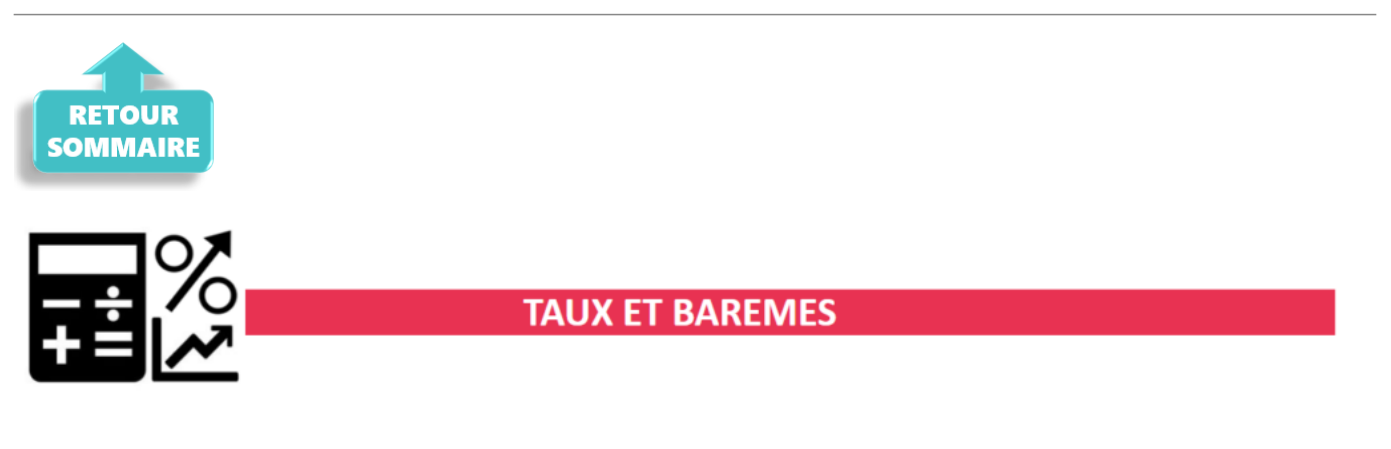

# **▶ CCN 3218 – Augmentation de la valeur du point**

La valeur du point pour la convention nationale de l'enseignement privé non lucratif (IDCC 3218) évolue à 18.79/12, soit une valeur de 1.566 au 1er octobre 2022.

# **▶ CCN 1285 -Prévoyance cadre intermittent**

La cotisation du régime de base obligatoire pour les cadres intermittents a été mise à jour.

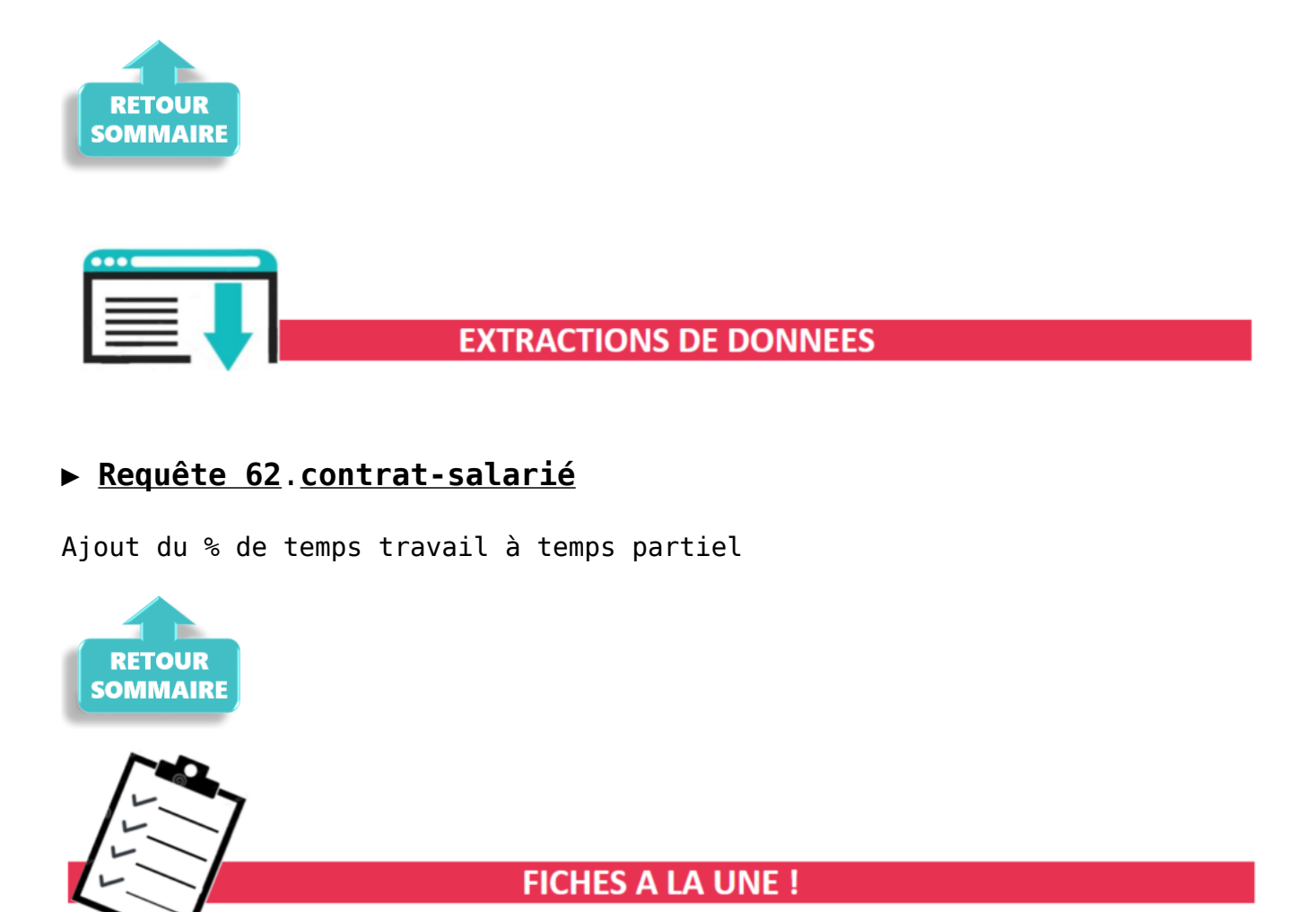

Retrouvez dans cette rubrique **les fiches pratiques à la une suivant l'actualité paie**, ainsi que les **nouvelles fiches mises à votre disposition** :

- [Prime partage de la valeur](https://www.impact-emploi-association.fr/2022/09/12/prime-partage-de-la-valeur-septembre-2022/)
- [Accéder au tableau de bord de l'AGIRC ARRCO](https://www.impact-emploi-association.fr/2022/03/28/acceder-au-tableau-de-bord-de-lagirc-arrco/)
- **· [Intégration automatique des CRM PAS](https://www.impact-emploi-association.fr/2019/02/28/procedure-dintegration-automatique-des-crm-nominatifs/)**
- [Procédure d'installation de l'outil DSN-Val](https://www.impact-emploi-association.fr/2022/01/27/outil-de-controle-dsn-val-2022/)
- [Sauvegarde de base de données Anomalies](https://www.impact-emploi-association.fr/2020/04/21/sauvegardes-bases-anomalies/)

Pour accéder à l'ensemble des fiches pratiques du logiciel, [c'est ICI](https://www.impact-emploi-association.fr/category/fiches-pratiques/) ! N'hésitez pas à vous servir de l'outil recherche par mots clés pour trouver une fiche spécifique :

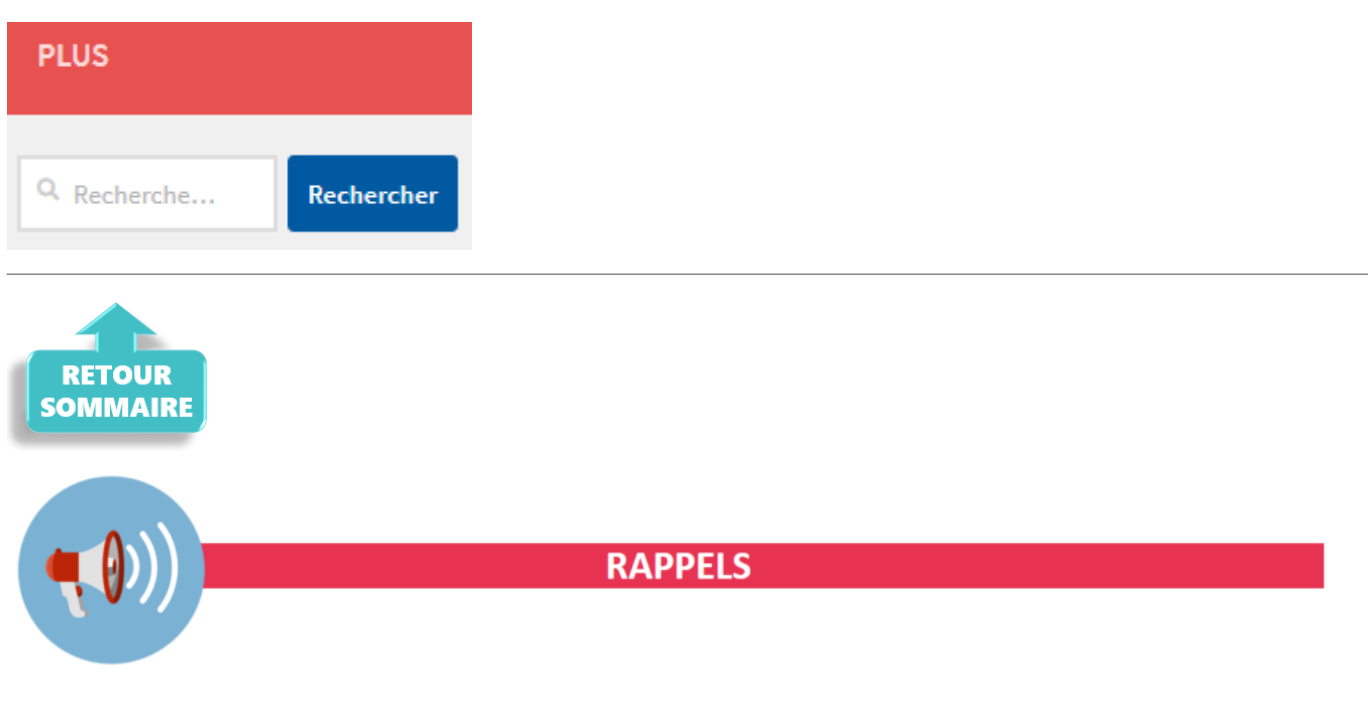

### **▶ Outil de contrôle DSN-Val**

Afin d'être en **conformité avec la norme DSN 2022**, une **nouvelle version de votre outil de contrôle DSN-Val** est **disponible** sur votre poste de travail.

 $\Box$ 

La dernière version de DSN-Val est la **2022.1.0.21** :

**BL.** DSN-VAL (Version 2022.1.0.21)  $\mathcal{A} \cup \mathcal{A} \rightarrow \mathcal{A} \oplus \mathcal{A} \oplus \mathcal{A}$ 

**Attention ! Pensez à mettre à jour l'outil de contrôle via le bouton orange de la barre d'outils comme vous avez l'habitude de le faire**.

Si vous n'avez pas déjà **DSN-Val 2022** sur votre poste, **vous devez télécharger la version DSN-Val 2022.1.0.21 à partir du portail** *[DSN](https://www.net-entreprises.fr/)***.**

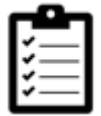

Si besoin, retrouvez **[ICI](https://www.impact-emploi-association.fr/2022/01/27/outil-de-controle-dsn-val-2022/)** la procédure d'installation et d'utilisation de votre outil de contrôle DSN

### **▶ Comment joindre l'assistance ?**

En cette **période de télétravail conseillé**, certains d'entre vous ne sont **pas présents dans vos structures habituelles**.

Pour toute demande, l'unique adresse est : *impact-emploi***[association@urssaf.fr](https://www.impact-emploi-association.fr/2021/12/06/lisez-moi-v104-decembre-2021/impact-emploi-association@urssaf.fr)**.

Pour une meilleure prise en charge de vos demandes, **merci d'indiquer un objet** ainsi que vos **coordonnées** dans le corps du message.

Un **accusé réception** vous informera de la prise en compte de votre demande. Le délai de traitement des demandes peut varier selon la charge de l'assistance.

**Merci de ne pas réitérer l'envoi d'un même message** afin d'éviter les doublons et la surcharge de la boîte de réception.

L'équipe Impact emploi vous remercie !

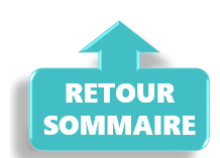